# **Table of Contents**

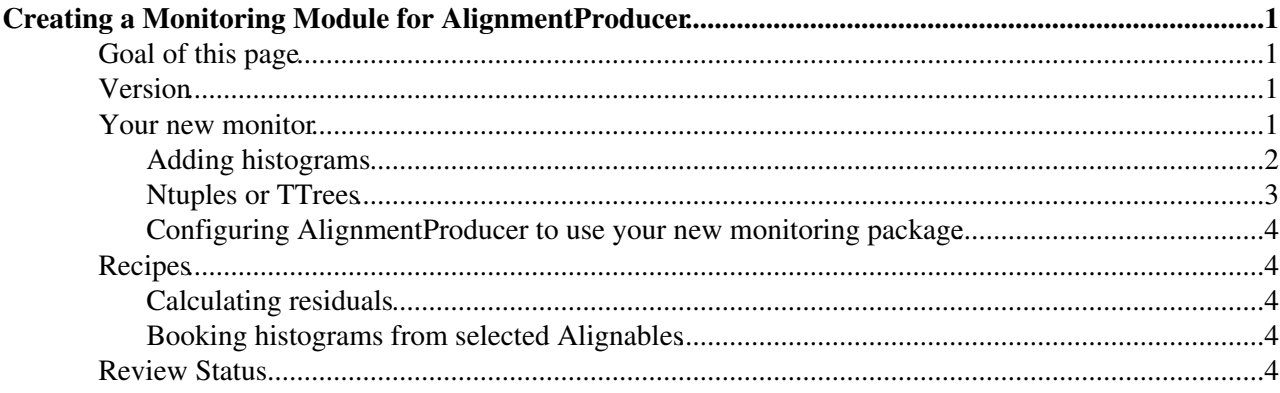

# <span id="page-1-0"></span>**Creating a Monitoring Module for**

### **AlignmentProducer**

Complete:

### <span id="page-1-1"></span>**Goal of this page**

See [Alignment algorithms::Monitoring](https://twiki.cern.ch/twiki/bin/view/CMS/SWGuideAlignmentAlgorithms#Monitoring) for an introduction to the CommonAlignmentMonitor package. This page explains how to make your own histogram module.

## <span id="page-1-2"></span>**Version**

The latest version of the CommonAlignmentMonitor framework, which the documentation below describes, is V01-02-00. This requires CommonAlignmentProducer version V00-30-09. If you can check out this version of Alignment/!CommonAlignmentProducer, please do so and put your new monitor in the HEAD of CommonAlignmentMonitor. If not, note that the new feature added in this version is the inclusion of const  $edm: Event \&$  in the event () method. Before version V01-02-00, there was no direct access to the edm::Event.

## <span id="page-1-3"></span>**Your new monitor**

You will make a new subclass of AlignmentMonitorBase, following AlignmentMoniterTemplate as a model. The name should conform to AlignmentMonitorXXX to keep all histogram modules in the same corner of the namespace. Change directories to Alignment/CommonAlignmentMonitor/plugins/ and create a new file named AlignmentMonitorXXX.cc. (If using the old plugin manager, put the file in /src/.) Fill the new file with

```
// -*- C++ -*-//
// Package: CommonAlignmentProducer
// Class : AlignmentMonitorXXX
// 
// Implementation:
// <Notes on implementation>
//
// Original Author: Who?
// Created: When?
// $Id: SWGuideAlignmentMonitors.txt,v 1.11 2011/05/06 19:19:56 yuriy_2epakhotin_40cern_2ech Exp $
//
#include "Alignment/CommonAlignmentMonitor/interface/AlignmentMonitorPluginFactory.h"
#include "Alignment/CommonAlignmentMonitor/interface/AlignmentMonitorBase.h"
class AlignmentMonitorXXX: public AlignmentMonitorBase {
    public:
     AlignmentMonitorXXX(const edm::ParameterSet& cfg): AlignmentMonitorBase(cfg) { };
      ~AlignmentMonitorXXX() {};
      void book();
     void event(const edm::Event &iEvent, const edm::EventSetup &iSetup, const ConstTrajTrackPai
      void afterAlignment(const edm::EventSetup &iSetup);
    private:
};
void AlignmentMonitorXXX::book() {
```

```
}
```

```
void AlignmentMonitorXXX::event(const edm::Event &iEvent, const edm::EventSetup &iSetup, const Co
}
void AlignmentMonitorXXX::afterAlignment(const edm::EventSetup &iSetup) {
}
```
DEFINE\_EDM\_PLUGIN(AlignmentMonitorPluginFactory, AlignmentMonitorXXX, "AlignmentMonitorXXX");

Now it should compile.

#### <span id="page-2-0"></span>**Adding histograms**

**1. Declare your histogram** in the private: field of your class definition, e.g.

```
 private:
    TH1F *m_hist;
```
The histogram may be anything that descends from TH1 (that is, any ROOT histogram, including 2D) histograms and profile plots).

**2. Book it** in the book() method like this (before CMSSW\_2\_1\_0):

```
void AlignmentMonitorXXX::book() {
    m_hhist = (TH1F<sup>*</sup>)(add("/", new TH1F("hist", "normal constructor", 100, 0., 1.)));
}
```
and like this (with  $\text{CMSSM}_2$ \_1\_0 and later):

 $m\_hist = book1D("," "hist", "normal constructor", 100, 0., 1.);$ 

The add() function manages the ROOT file, handling iterations and job collection automatically. Let's step through the program flow:

- First, the ROOT constructor (in this case, TH1F) does its thing in the normal way.
- This is passed to add() or book1D with a string "/". This is the internal ROOT-file path for the directory in which you wish to put this histogram.
- If this is a new ROOT file (first iteration), the booking function will create whatever parent directories are needed and place the histogram at that point in the file.
- If this is an old ROOT file (second or later iteration), add() will find the old histogram in the file and throw away the new one you just made (before  $\text{CMSSW}_2$ <sub>1</sub>  $\text{O}$  only).
- The booking function returns a histogram, either the new one or the old one.

Histograms that are reset with each iteration (e.g. residuals) should go into a directory staring with "/iterN/" (a real letter =" $N$ ", not a number). Other histograms (e.g. something cumulative with iteration, such as X versus iteration number) should not. Here are some examples of setting up directory strings:

- "/" put it in the top-level directory
- "/iterN/" put it in the top-level of the iter1, iter2, iter3, etc.
- "/some/other/dir/" put it in /some/other/dir (you don't need to create the TDirectory first; CommonAlignmentMonitor does that)
- "/iterN/some/other/dir/" put it in /iter1/some/other/dir, etc.

Directory names always begin and end with slashes. Do not use the standard ROOT TFile and TDirectory tools: make all directories through the booking function. Don't make a directory named "/iter2/" or something--- that's just asking for trouble.

#### SWGuideAlignmentMonitors < CMSPublic < TWiki

The booking function also merges histograms in a collection job after parallel processing. In this case, newly-constructed histograms are saved into the grand total ROOT file, and add() uses the names and directories to find all the subjob histograms that need to be merged into the grand total. All of that happens automatically.

You may be wondering, I see a "new", where's the "delete"? (This whole paragraph is pre- $\equiv$ CMSSW 2 1 0= and later only.) It happens at the end of the iteration in AlignmentMonitorBase, but only for histograms that *should* be deleted at the end of each iteration (histograms in the "iterN" directories). That is to say, your plugin creates references to histograms, and the AlignmentMonitor framework "steals" those references; you are no longer responsible for deleting them. So don't delete them, or you'll cause a segmentation fault!

**3. Fill your histograms.** You may do this in event () or afterAlignment (), whichever is appropriate.

The event(const edm::Event &iEvent, const edm::EventSetup &iSetup, const ConstTrajTrackPairCollection &tracks) function is called in the event loop, and it supplies a list of trajectory-track pairs. Here's how to iterate over them:

```
for (ConstTrajTrackPairCollection::const_iterator iter = tracks.begin(); iter != tracks.end();
     const Trajectory *traj = iter->first;
    const reco::Track *track = iter->second;
     std::vector<TrajectoryMeasurement> trajectoryIntersections = traj->measurements();
    for (std::vector<TrajectoryMeasurement>::const_iterator interIter = trajectoryIntersections.begin(); ++interIter) {
         const TrajectoryMeasurement trajectoryIntersection = *interIter;
        const TransientTrackingRecHit *hit = \& (*interIter.recHit());
         ...
     }
}
```
Before version V01-02-00, there was no direct access to  $edm$ :  $Event$  and all tracks and trajectories had to be accessed through the ConstTrajTrackPairCollection, just as for alignment algorithms. Access to the edm::Event was added for supplimentary data, like the BeamSpot and run/event numbers.

The afterAlignment (const edm::EventSetup &iSetup) function is called at the end of an iteration, after updating the alignable geometry (AlignableTracker and AlignableMuon) but before updating the production geometry (TrackerGeometry, DTGeometry, and CSCGeometry). You can walk through the AlignableTracker, AlignableMuon, or AlignableParameterStore hierarchies to get the new orientations.

You have access to the current AlignableTracker through  $pTracker()$ , the AlignableMuon through pMuon(), the AlignmentParameterStore through pStore(), and the AlignableNavigator through pNavigator() (all are pointers, NULL if not defined). You can also access the current iteration number through iteration() (it starts with 1).

#### <span id="page-3-0"></span>**Ntuples or TTTrees**

Before creating thousands of static histograms, it's good to explore the data with an ntuple, at least to get the binning right. The booking function described above places any  $\text{robject}$  in the file, including TTrees, so you can do the following in  $\text{book}$  ():

```
m<sub>tree</sub> = (TTree*) (add("/", new TTree("tree", "tree")));
```
or

 $m$ \_tree = directory("/")->make<TTree>("tree", "tree");

with CMSSW\_2\_1\_0 and later. Never put a TTree in an /iterN/ directory. Afterward, add the branches as usual:

#### Adding histograms 3

 $m$  tree->Branch("x",  $\&m$  x, "x/F"); m\_tree->Branch("y", &m\_y, "y/F"); m\_tree->Branch("z", &m\_z, "z/F");

#### <span id="page-4-0"></span>**Configuring AlignmentProducer to use your new monitoring package**

That was described in [Alignment algorithms::Monitoring](https://twiki.cern.ch/twiki/bin/view/CMS/SWGuideAlignmentAlgorithms#Monitoring).

### <span id="page-4-1"></span>**Recipes**

Histogram code will involve a lot of similar constructions, such as calculating residuals. Here are some code snippets that you can use to quickly make your plots. I encourage others to add to this list (that's what wikis are for)!

#### <span id="page-4-2"></span>**Calculating residuals**

#include "TrackingTools/TrackFitters/interface/TrajectoryStateCombiner.h"

and in your loop over hits,

```
const DetId id = hit->geographicalId();
if (hit->isValid() && pNavigator()->detAndSubdetInMap(id)) {
    TrajectoryStateOnSurface combinedTrajInter = tsoscomb.combine(trajectoryIntersection.forwardP
    double residual = combinedTrajInter.localPosition().x() - hit->localPosition().x());
}
```
#### <span id="page-4-3"></span>**Booking histograms from selected Alignables**

In the class declaration,

std::map<Alignable\*, TH1F\*> m\_residuals;

and in book $()$ .

```
 std::vector<Alignable*> alignables = pStore()->alignables();
for (std::vector<Alignable*>::const_iterator it = alignables.begin(); it != alignables.end();
  char name[256], title[256];
   sprintf(name, "xresid%d", (*it)->geomDetId().rawId());
   sprintf(title, "x residual for DetId %d (cm)", (*it)->geomDetId().rawId());
  m_{r} residuals[*it] = (TH1F*)(add("/iterN/", new TH1F(name, title, 100, -5., 5.)));
 }
```
and then in event  $()$ .

```
const DetId id = hit->geographicalId();
Alignable *alignable = pNavigator()->alignableFromDetId(id);
std::map<Alignable*, TH1F*>::const_iterator search = m_residuals.find(alignable);
while (search == m_residuals.end() && (alignable = alignable->mother())) search = m_residuals.f
if (search != m_residuals.end()) {
    search->second->FIll(residual);
}
```
### <span id="page-4-4"></span>**Review Status**

**[Reviewer/Editor and Date](https://twiki.cern.ch/twiki/bin/genpdf/CMSPublic/SWGuideAlignmentMonitors?skin=pattern;cover=print;sortcol=0;table=1;up=0#sorted_table) [Comments](https://twiki.cern.ch/twiki/bin/genpdf/CMSPublic/SWGuideAlignmentMonitors?skin=pattern;cover=print;sortcol=1;table=1;up=0#sorted_table)**

Main.pivarski - 07 May 2007 Page created Last reviewed by: Reviewer

This topic: CMSPublic > SWGuideAlignmentMonitors Topic revision: r11 - 2011-05-06 - YuriyPakhotin

Copyright &© 2008-2021 by the contributing authors. All material on this collaboration platform is the property of the contributing authors. or Ideas, requests, problems regarding TWiki? use [Discourse](https://discourse.web.cern.ch/c/collaborative-editing/wikis/12) or [Send feedback](https://twiki.cern.ch/twiki/bin/view/Main/ServiceNow)